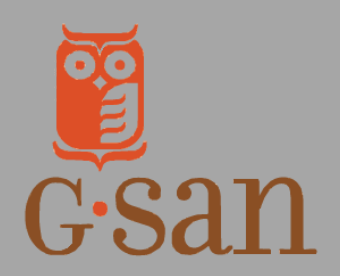

## Learn More

www.afterschoolga.org/boostresourcehub

## **Accessing the MyGaDOE State Vendor Portal**

In order to access the BOOST Grants Program funds awarded to your organization by the Georgia Department of Education you must first gain access to the MyGaDOE vendor portal. From there you'll be able to make modifications to your project budgets, draw-down funds, and even upload reporting documentation. The process can be a bit confusing, especially for first-time users, so the BOOST team put together the following handy guide to accessing and setting up your account.

## Download the DEPARTMENT OF EDUCATION GRANTS ACCOUNTING SYSTEM ACCESS FORM from the [BOOST Grantee Resource Hub.](https://www.afterschoolga.org/boostresourcehub/) **1.**

**Vendor Forms & Documents:** 

**GaDOE Grants Accounting System Access Form** 

W-9 Form

 $2 - 5$ 

**Vendor Management Form** 

**2.** Once open, the form will look like this. Grantees may complete the form digitally or print, complete, and scan the form.

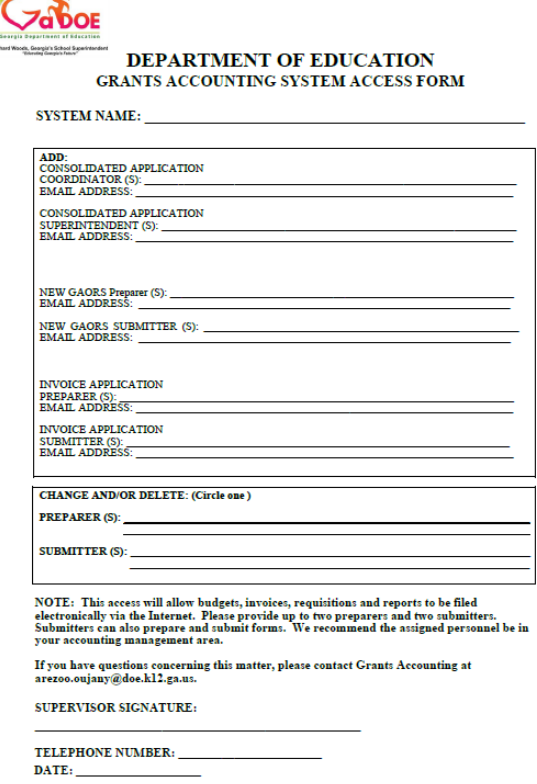

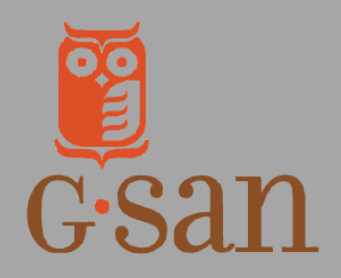

## w w w . a f t e r s c h o o l g a . o r g / b o o s t / Learn More

**3.** Complete the form using the method of your choice. Please keep in mind that the individuals listed as "Preparer" and "Submitter" must EXACTLY MATCH the individuals listed in those respective roles in the MyGaDOE system. **Please list a person for each role. This includes those who will continue to have existing access and new roles.**

Once complete, sign and date the form. Email the completed form to boost@georgiavoices.org.

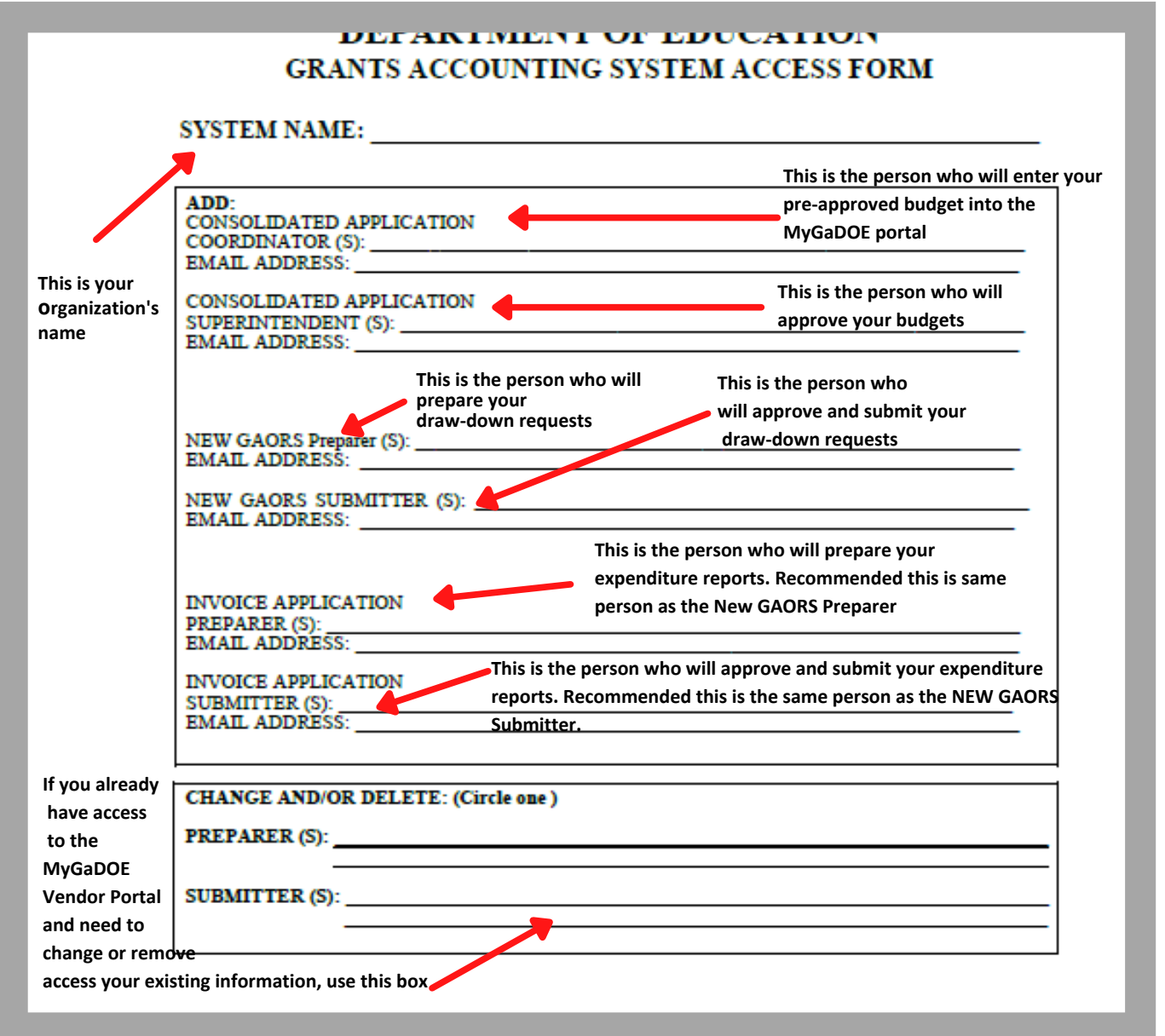

**NOTE:** Each organization should have a **minimum of two individuals** participating in this process. The same two people can be listed for each section; the same person can be the Consolidated Application Coordinator, GAORS Preparer, and Invoice Application Preparer. The same person can be the Consolidated Application Superintendent, GAORS Submitter, and Invoice Application Submitter. If you do not have two members of staff who can participate in this process, please notify GSAN so that we can explore alternatives with GaDOE.